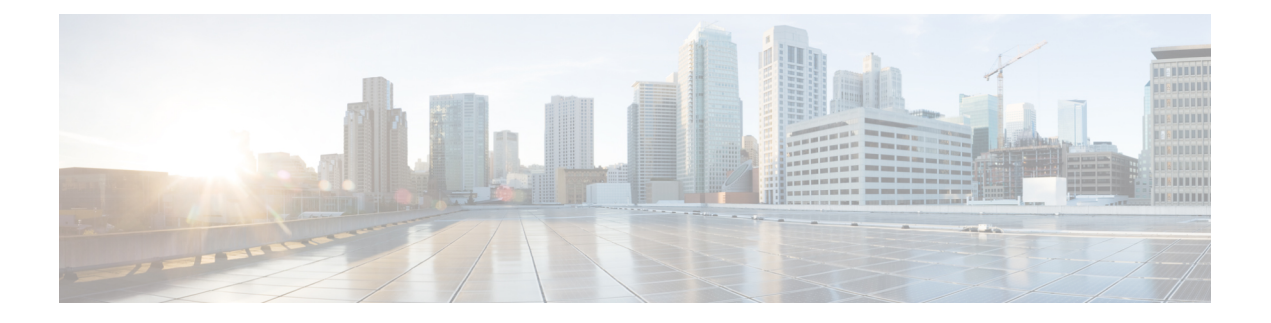

## **Configuring HQoS**

The HQoS feature available on the ME 1200 Web GUI allows you to configure the HQoS port and HQoS entries.

- HQoS Port [Configuration,](#page-0-0) page 1
- HQoS Entry [Configuration,](#page-1-0) page 2

## <span id="page-0-0"></span>**HQoS Port Configuration**

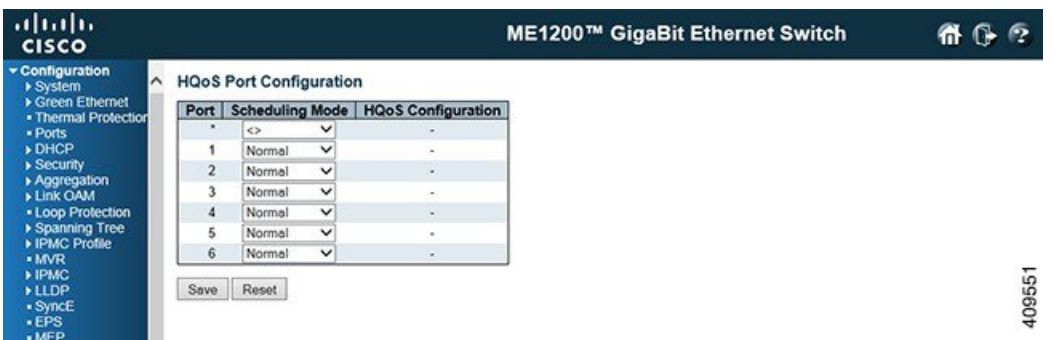

This option displays current HQoS port configurations. The settings can also be configured here.

- **Port**: The logical port for the settings contained in the same row.
- **Scheduling Mode**: The scheduling mode for the port affects which egress QoS options are available. The allowed values are:
	- *Normal*: Normal QoS configuration available for non-service traffic only.
	- *Basic*: Basic QoS configuration available for non-service traffic only.
	- *Hierarchical*: Basic QoS configuration available per HQoS entry.
- **HQoS Configuration**: Link to Hierarchical Quality of Service configuration for ports in Hierarchical Scheduling Mode.

**1**

## <span id="page-1-0"></span>**HQoS Entry Configuration**

This option displays currently configured HQoS entries.

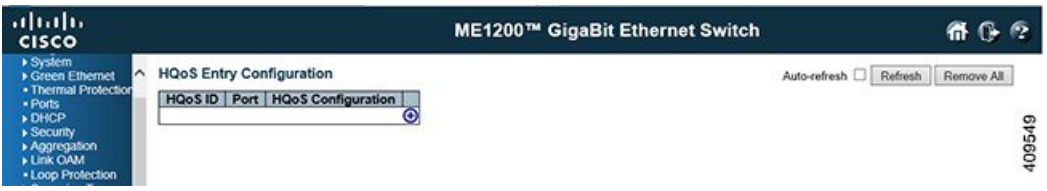

- **HQoS ID**: The HQoS ID identifies the HQoS entry. The range is from 1 through 256.
- **Port**: The destination port for the traffic mapped to the HQoS entry.
- **HQoS Configuration**: Displays a link to the QoS parameter configuration.
- Modification icons: You can add or delete HQoS entries in the table using the following icons:
	- **Delete HQoS Entry** icon: Deletes the HQoS entry.
	- **Add New HQoS Entry** icon: Adds new HQoS entry as shown in the following figure.

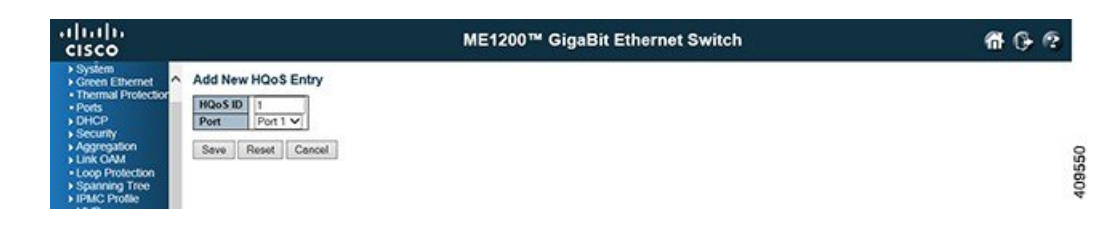